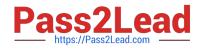

# MS-100<sup>Q&As</sup>

Microsoft 365 Identity and Services

# Pass Microsoft MS-100 Exam with 100% Guarantee

Free Download Real Questions & Answers **PDF** and **VCE** file from:

https://www.pass2lead.com/ms-100.html

100% Passing Guarantee 100% Money Back Assurance

Following Questions and Answers are all new published by Microsoft Official Exam Center

Instant Download After Purchase

100% Money Back Guarantee

- 😳 365 Days Free Update
- 800,000+ Satisfied Customers

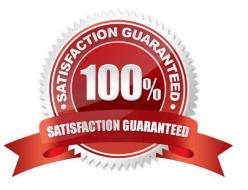

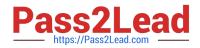

#### **QUESTION 1**

#### HOTSPOT

Your network contains an on-premises Active Directory domain. The domain contains the users shown in the following table.

| Name  | Country       | Organizational unit (OU) |
|-------|---------------|--------------------------|
| User1 | United States | OU1                      |
| User2 | Canada        | OU1                      |
| User3 | United States | OU2                      |

You have a Microsoft 365 subscription that is linked to an Azure AD tenant named contoso.com.

You configure Azure AD Connect to sync the on-premises domain to contoso.com as shown in the following exhibit.

| 💠 Microsoft Azure Active Dir                                                                                                    | rectory Connect                                                                                                    | _ ×  |
|----------------------------------------------------------------------------------------------------|----------------------------------------------------------------------------------------------------|------|
| Welcome<br>Express Settings<br>Required Components<br>User Sign-In<br>Connect to Azure AD                                                  | Domain and OU filtering  Directory: Contoso.com  Sync all domains and OUs  Sync selected domains and OUs                                                                                                    | 0    |
| Sync<br>Connect Directories<br>Azure AD sign-in<br>Domain/OU Filtering<br>Identifying users<br>Filtering<br>Optional Features<br>Configure | <ul> <li>Contoso.com</li> <li>Builtin</li> <li>Computers</li> <li>Domain Controllers</li> <li>ForeignSecurityPrincipals</li> <li>Infrastructure</li> <li>LostAndFound</li> <li>Managed Service Accounts</li> <li>OU1</li> <li>OU2</li> <li>Program Data</li> <li>System</li> <li>Vusers</li> </ul> |      |
|                                                                                                    |                                                                                                    |      |
|                                                                                                    | Previous                                                                                                    | Next |

You create a synchronization rule for the users. The scoping filters for the rule are configured as shown in the following exhibit. Add scoping filters, or click next to skip this step.

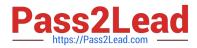

| Attribute  |   | Operator         |   |     | Value |   |
|------------|---|------------------|---|-----|-------|---|
| ou         | ~ | EQUAL            | ٣ | OU2 |       |   |
|            |   |                  |   |     |       | ) |
| Add clause |   | Remove clause(s) |   |     |       |   |
| Attribute  |   | Operator         |   |     | Value |   |
| c          | ~ | EQUAL            | × | CA  |       |   |
|            |   |                  |   |     |       | ) |
| Add clause |   | Remove clause(s) |   |     |       |   |
| Add group  | 1 | Remove group(s)  |   |     |       |   |

For each of the following statements, select Yes if the statement is true. Otherwise, select No.

NOTE: Each correct selection is worth one point.

Hot Area:

| Yes     | No         |
|---------|------------|
| 0       | 0          |
| $\odot$ | $\bigcirc$ |
| 0       | $\bigcirc$ |
|         | 0          |

Correct Answer:

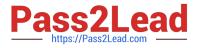

| Statements               | Yes     | No         |
|--------------------------|---------|------------|
| User1 syncs to Azure AD. | $\odot$ | 0          |
| User2 syncs to Azure AD. | 0       | $\bigcirc$ |
| User3 syncs to Azure AD. | 0       | $\circ$    |

Box 1: No

User1 is not in OU2 and not in Canada.

Note:

Sync selected domain and OUs. OU1 and Users are selected for synchronization.

There are two separate Scoping Filters. The first is set for OU OU2, and the second for Country CA (Canada).

Note: You can use multiple filtering options at the same time. For example, you can use OU-based filtering to only include objects in one OU. At the same time, you can use attribute-based filtering to filter the objects further. When you use multiple filtering methods, the filters use a logical "AND" between the filters. Box 2: Yes

User2 is in Canada.

Box 3: Yes User3 is in OU2. Reference: https://docs.microsoft.com/en-us/azure/active-directory/app-provisioning/define-conditional-rules-for-provisioning-user-accounts

#### **QUESTION 2**

You are developing a new application named App1 that uses the Microsoft identity platform to authenticate to Azure Active Directory (Azure AD).

Currently, App1 can read user profile information.

You need to allow App1 to read the user\\'s calendar.

Solution: Perform a POST request against https://graph.microsoft.com/v1.0/me/events.

Does this meet the goal?

A. Yes

B. No

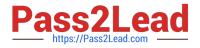

Correct Answer: B

#### **QUESTION 3**

You have a Microsoft 365 E5 subscription that contains the users shown in the following table.

| Name  | Role                            |
|-------|---------------------------------|
| User1 | Reports Reader                  |
| User2 | Exchange Administrator          |
| User3 | User Experience Success Manager |

Which users can review the Adoption Score in the Microsoft 365 admin center?

- A. User1 only
- B. User2 only
- C. User1 and User2 only
- D. User1 and User3 only
- E. User1, User2, and User3
- Correct Answer: E

Explanation:

To view the entire Adoption Score, you need be one of the following admin roles:

**Global Administrator** 

Exchange Administrator (User2)

SharePoint Administrator

- Skype for Business Administrator
- **Teams Service Administrator**
- **Teams Communications Administrator**
- **Global Reader**
- Reports Reader (User1)
- Usage Summary Reports Reader
- User Experience Success Manager (User3)
- Organizational Messages Writer Role
- Reference:

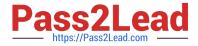

https://learn.microsoft.com/en-us/microsoft-365/admin/adoption/privacy

#### **QUESTION 4**

Note: This question is part of a series of questions that present the same scenario. Each question in the series contains a unique solution that might meet the stated goals. Some question sets might have more than one correct solution, while

others might not have a correct solution.

After you answer a question in this section, you will NOT be able to return to it. As a result, these questions will not appear in the review screen.

Your network contains an on-premises Active Directory forest named contoso.com. The forest contains the following domains:

Contoso.com

East.contoso.com

An Azure AD Connect server is deployed to contoso.com. Azure AD Connect syncs to an Azure Active Directory (Azure AD) tenant.

You deploy a new domain named west.contoso.com to the forest.

You need to ensure that west.contoso.com syncs to the Azure AD tenant.

Solution: You install a new Azure AD Connect server in west.contoso.com and set AD Connect to active mode.

Does this meet the goal?

A. Yes

B. No

Correct Answer: B

You can only have one the AD Connect per tenant and one is already located in the root domain. Instead, run the wizard and add the new child domain to sync.

Reference: https://docs.microsoft.com/en-us/azure/active-directory/hybrid/plan-connect-topologies

#### **QUESTION 5**

DRAG DROP

You have a pilot app named App1 deployed to a Microsoft Power Platform production environment named Prod1.

You need to reset the Prod1 environment in preparation for the production deployment of App1.

Which four actions should you perform in sequence? To answer, move the appropriate actions from the list of actions to the answer area and arrange them in the correct order.

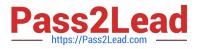

Select and Place:

### Actions

Answer Area

Reset the Prod1 environment

Convert the Prod1 environment to a sandbox environment.

Convert the Prod1 environment to a production environment.

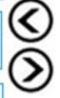

Sign in to the Power Platform admin center.

Sign in to the make.powerapps.com maker portal.

Correct Answer:

## Actions

Reset the Prod1 environment

Convert the Prod1 environment to a sandbox environment.

Convert the Prod1 environment to a production environment.

Sign in to the Power Platform admin center.

Sign in to the make.powerapps.com maker portal.

### Answer Area

Sign in to the Power Platform admin center.

Convert the Prod1 environment to a sandbox environment.

Reset the Prod1 environment

 $\odot$ 

Convert the Prod1 environment to a production environment.

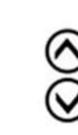

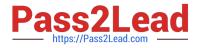

Reference: https://docs.microsoft.com/en-us/power-platform/admin/switch-environment

https://docs.microsoft.com/en-us/power-platform/admin/reset-environment

MS-100 VCE Dumps

MS-100 Exam Questions

MS-100 Braindumps